# **Using I-87117 and I-87118**

# **1. Using i-87117W**

If you are using the i-87118, please refer to section 2 - "Using i-87118"

#### **Note:**

1. Please refer to Chapter 1.1 and 1.2 of the ISaGRAF User's Manual to install the ISaGRAF wrokbench and ICP DAS utilities in your PC. The complete manual is burned in the i-8000 CD-ROM:\napdos\isagraf\8000\english\_manu\"user\_manual\_i\_8xx7.pdf" and "user manual i 8xx7 appendix.pdf" or visit [http://www.icpdas.com/products/PAC/i-8000/getting\\_started\\_manual.htm](http://www.icpdas.com/products/PAC/i-8000/getting_started_manual.htm)

2. Before you can use the iPAC-8803 plus the i-87117 and i-87017W-E5, please make sure if your iPAC-8803 has installed the correct ISaGRAF driver. (please refer to Appendix A)

3. To make sure if your ISaGRAF software in PC has installed the I/O library of i-87117 and i-87017W-E5 , please refer to Appendix B.

4. Please refer to to Appendix C to set the correct IP and mask address of the iPAC-8803.

5. In your ISaGRAF program, please connect the complex equipmenet "i\_87117" in the IO connection windows to the correct slot No. as below.

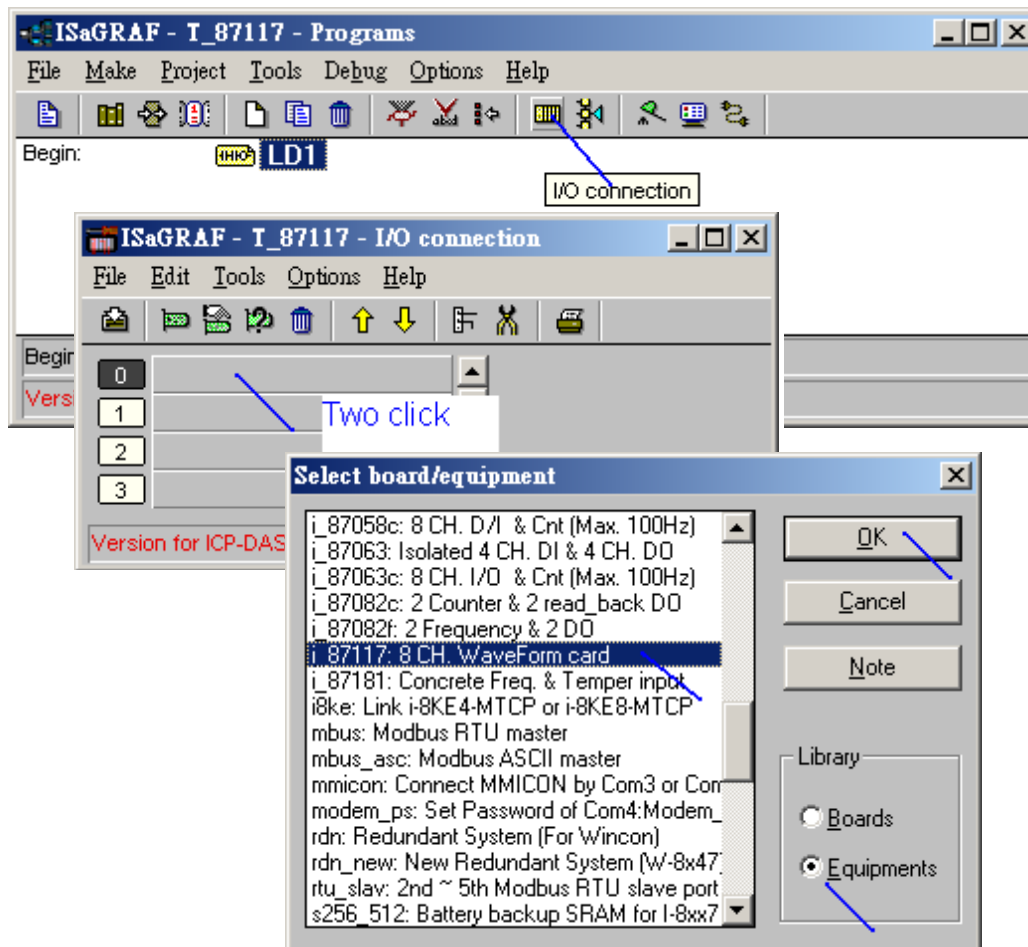

Then set proper "Range" and "NumOfWavePoint" in each channel.

Range : Can be 5, 8, 9 or 1D

- 5 : Voltage input,  $-2.5$  to  $+2.5$  V
- 8 : Voltage input,  $-10.0$  to  $+10.0$  V (default rage)
- 9 : Voltage input,  $-5.0$  to  $+5.0$  V
- 1D : Current input , -31.25 to +31.25 A

NumOfWavePoint :

number of points inside one single waveform. Value can be 10 , 20 , 40 , 60 or 100 . Setting as wrong value will use the default value of 20 .

ZeroCrossingChk : Default is 1, it means eanble zero crossing check. If setting it as 0 will disable it. (For AC input, please enable it. For straight line DC input, that is voltage / current is not changing , please disable it)

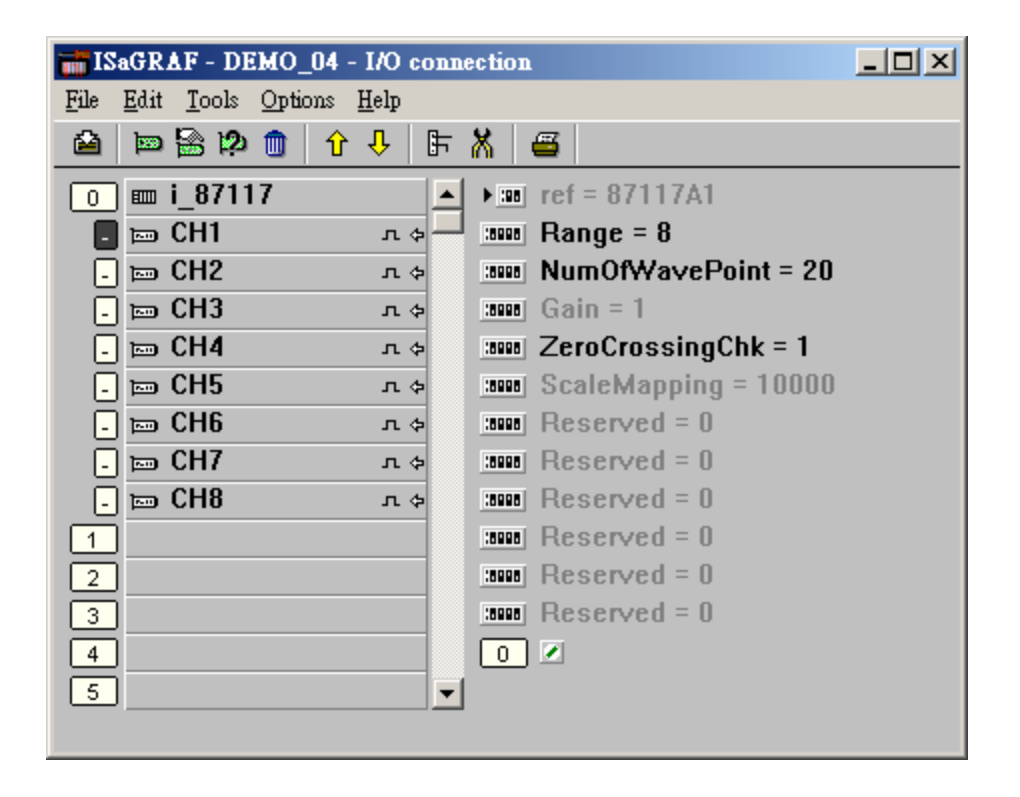

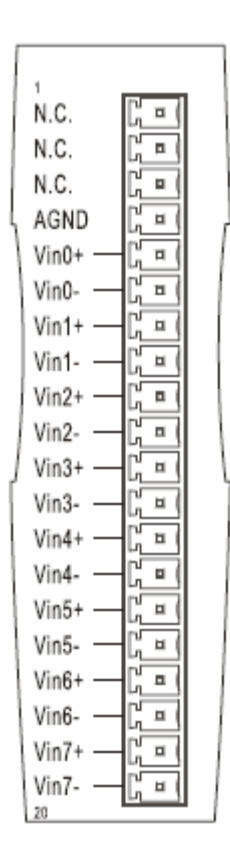

There are 8 analog channels in the i-87117 . Please plug them in the slot 0 through 7 of the iPAC-8803. **The i-87117 can not be used in the RS-485 remote I/O expansion base** .The HMI like InduSoft can Read / Write iPAC-8803 via Modbus RTU protocol or via Modbus TCP/IP protocol. Each channel in the i-87117 has a absolute Modbus address area which has 500 Modbus number in the iPAC-8803.

|                  | $Slot$ Channel | <b>Address</b> |                         | $Slot$   Channel | <b>Address</b> |                | $Slot$ Channel | <b>Address</b> |
|------------------|----------------|----------------|-------------------------|------------------|----------------|----------------|----------------|----------------|
| $\boldsymbol{0}$ | $\mathbf{1}$   | 20001 - 20500  | 3                       | $\mathbf{1}$     | 32001 - 32500  | 6              | $\mathbf{1}$   | 44001 - 44500  |
|                  | $\overline{2}$ | 20501 - 21000  |                         | $\overline{2}$   | 32501 - 33000  |                | $\overline{2}$ | 44501 - 45000  |
|                  | $\overline{3}$ | 21001 - 21500  |                         | $\overline{3}$   | 33001 - 33500  |                | $\overline{3}$ | 45001 - 45500  |
|                  | $\overline{4}$ | 21501 - 22000  |                         | $\overline{4}$   | 33501 - 34000  |                | $\overline{4}$ | 45501 - 46000  |
|                  | 5              | 22001 - 22500  |                         | 5                | 34001 - 34500  |                | 5              | 46001 - 46500  |
|                  | 6              | 22501 - 23000  |                         | 6                | 34501 - 35000  |                | 6              | 46501 - 47000  |
|                  | $\overline{7}$ | 23001 - 23500  |                         | $\overline{7}$   | 35001 - 35500  |                | $\tau$         | 47001 - 47500  |
|                  | 8              | 23501 - 24000  |                         | 8                | 35501 - 36000  |                | 8              | 47501 - 48000  |
|                  | $\mathbf{1}$   | 24001 - 24500  | $\overline{\mathbf{4}}$ | $\mathbf{1}$     | 36001 - 36500  | $\overline{7}$ | $\mathbf{1}$   | 48001 - 48500  |
|                  | $\overline{2}$ | 24501 - 25000  |                         | $\overline{2}$   | 36501 - 37000  |                | $\overline{2}$ | 48501 - 49000  |
|                  | $\overline{3}$ | 25001 - 25500  |                         | $\overline{3}$   | 37001 - 37500  |                | $\overline{3}$ | 49001 - 49500  |
|                  | $\overline{4}$ | 25501 - 26000  |                         | $\overline{4}$   | 37501 - 38000  |                | $\overline{4}$ | 49501 - 50000  |
| $\mathbf{1}$     | 5              | 26001 - 26500  |                         | 5                | 38001 - 38500  |                | 5              | 50001 - 50500  |
|                  | 6              | 26501 - 27000  |                         | 6                | 38501 - 39000  |                | 6              | 50501 - 51000  |
|                  | $\overline{7}$ | 27001 - 27500  |                         | $\overline{7}$   | 39001 - 39500  |                | $\overline{7}$ | 51001 - 51500  |
|                  | 8              | 27501 - 28000  |                         | 8                | 39501 - 40000  |                | 8              | 51501 - 52000  |
|                  | $\mathbf{1}$   | 28001 - 28500  | 5                       | $\mathbf{1}$     | 40001 - 40500  |                |                |                |
|                  | $\overline{2}$ | 28501 - 29000  |                         | $\overline{2}$   | 40501 - 41000  |                |                |                |
| $\boldsymbol{2}$ | $\overline{3}$ | 29001 - 29500  |                         | $\overline{3}$   | 41001 - 41500  |                |                |                |
|                  | $\overline{4}$ | 29501 - 30000  |                         | $\overline{4}$   | 41501 - 42000  |                |                |                |
|                  | 5              | 30001 - 30500  |                         | 5                | 42001 - 42500  |                |                |                |
|                  | 6              | 30501 - 31000  |                         | 6                | 42501 - 43000  |                |                |                |
|                  | $\overline{7}$ | 31001 - 31500  |                         | $\overline{7}$   | 43001 - 43500  |                |                |                |
|                  | 8              | 31501 - 32000  |                         | 8                | 43501 - 44000  |                |                |                |

Table 1

The detailed definition of the Modbus number in the i-87117 's channel area is listed as Table 2. The address in Table 2 is the Offset address. The offset address 1 is mapped to the starting address 1 in the Table1. So the absolute modbus address is the "Offset Address in Table2" plus the "Starting Address of the associated channel in Table 1" minus 1. That is abs  $addr = offset\_addr + start\_addr - 1$ . For example, The absolute Modbus address of the channel 2 's offset 1 of the i-87117 in slot 1 is 24501, its offset 101 has absolute address as 24601 .

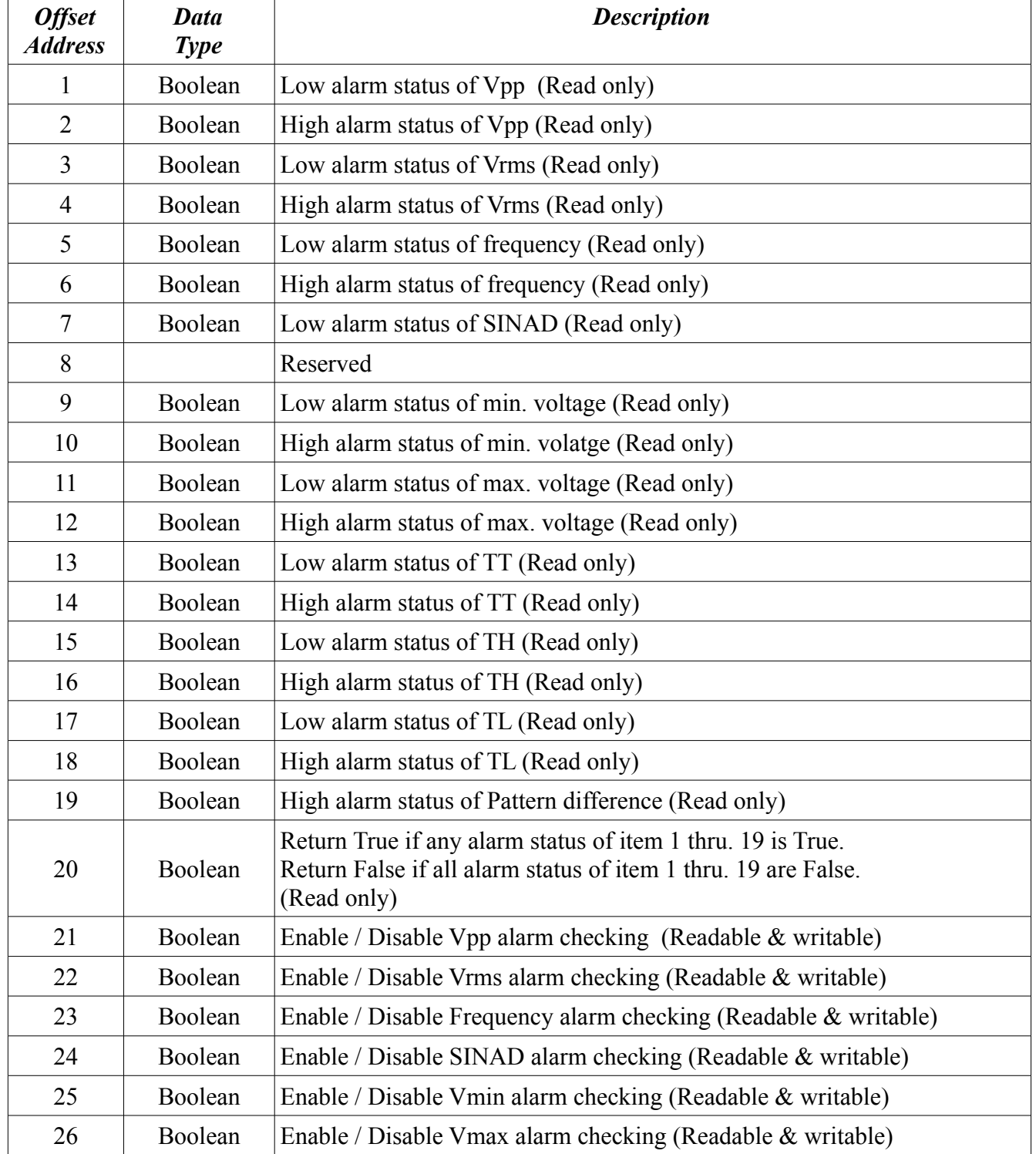

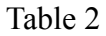

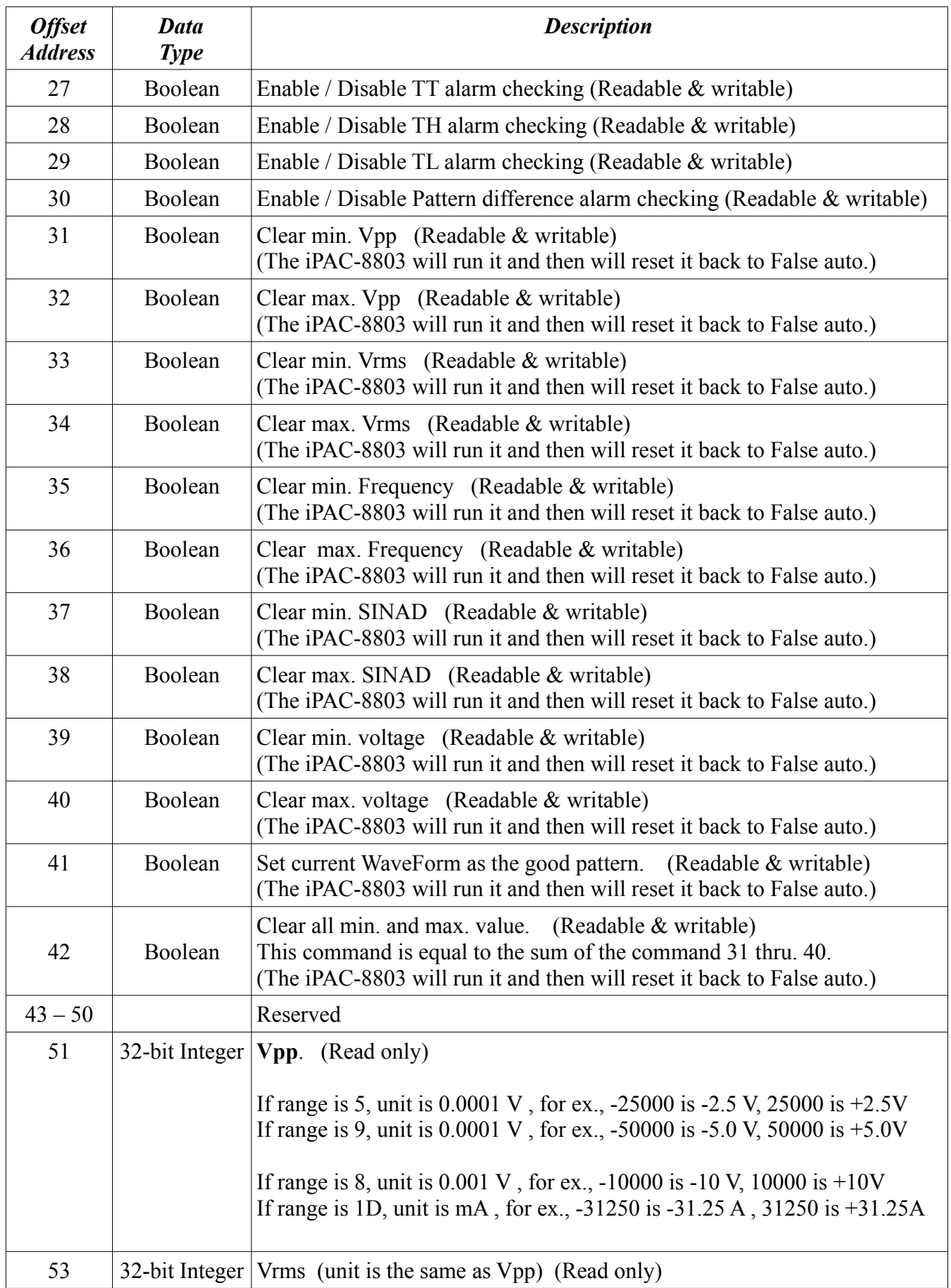

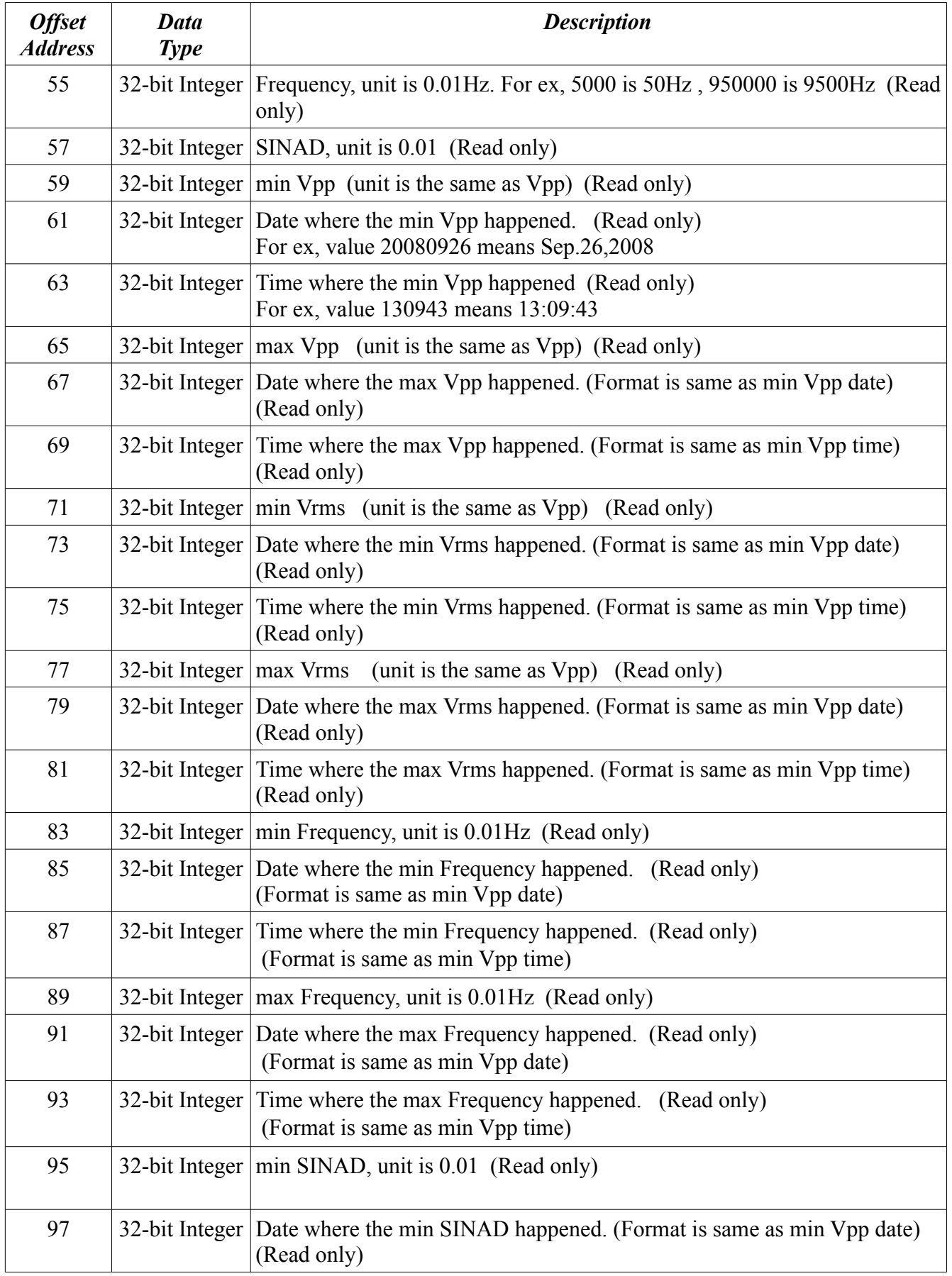

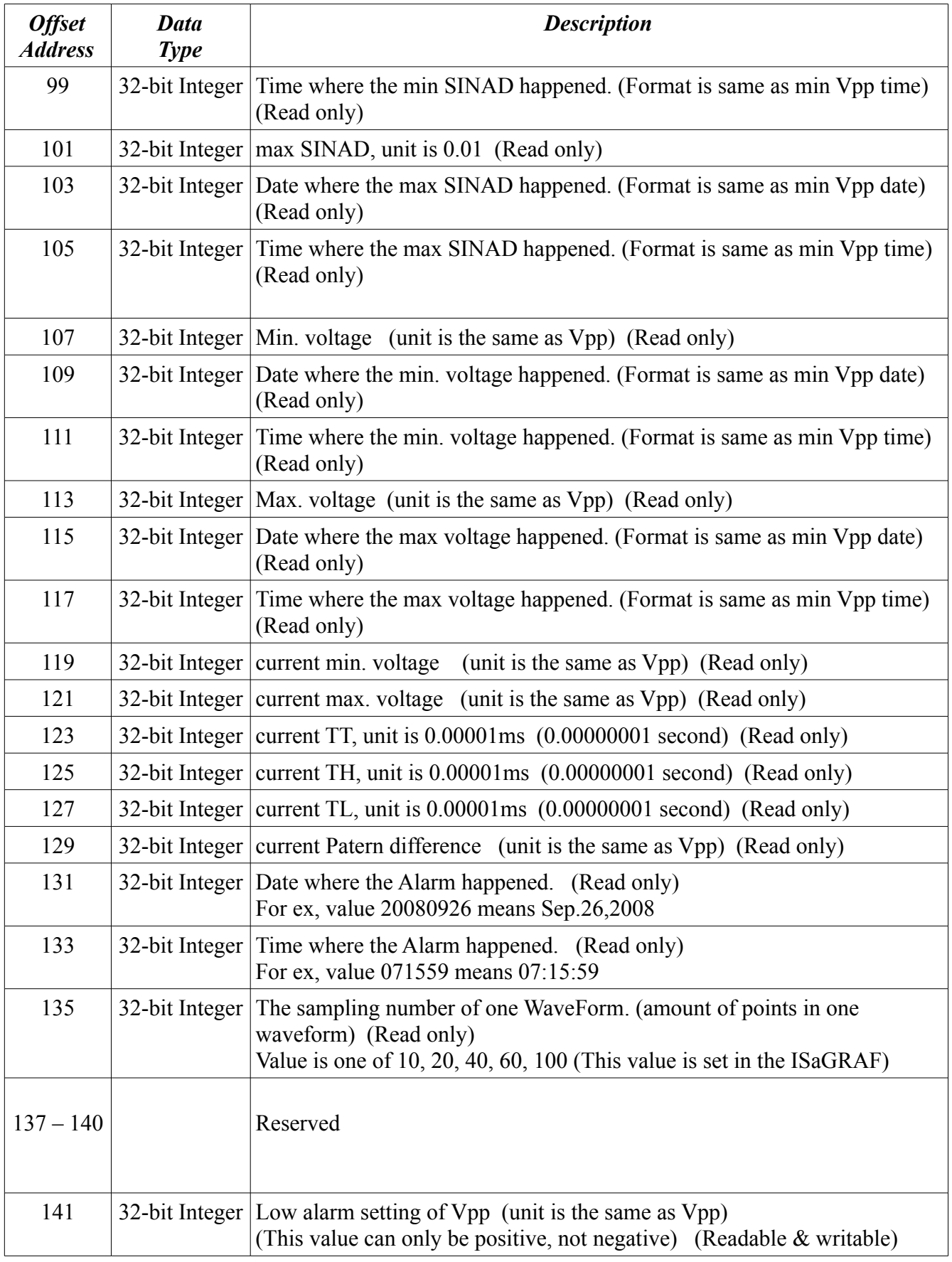

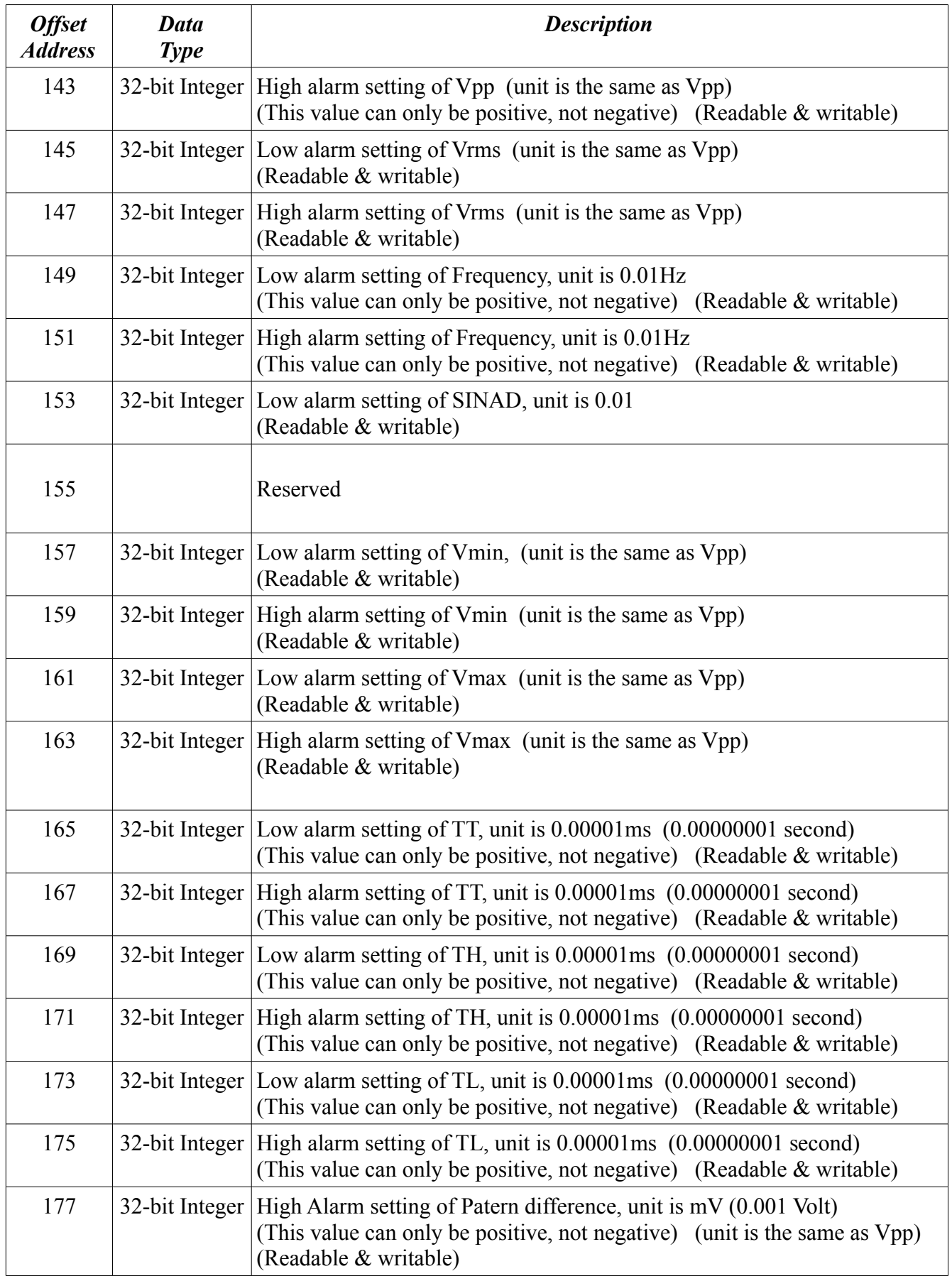

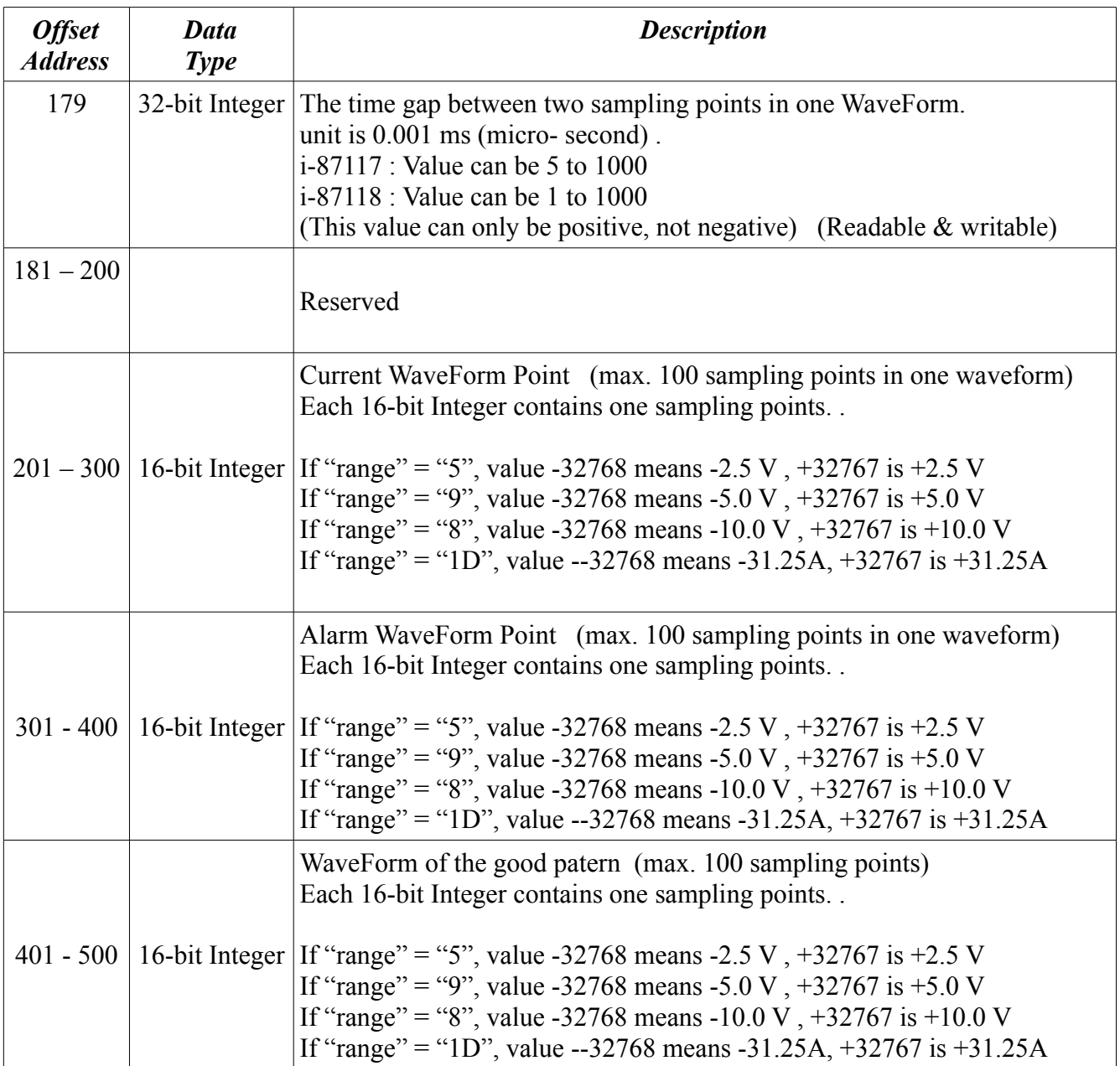

# **2. Using i-87118W**

If you are using the i-87117, please refer to section 1 - "Using i-87117"

#### **Note:**

1. Please refer to Chapter 1.1 and 1.2 of the ISaGRAF User's Manual to install the ISaGRAF wrokbench and ICP DAS utilities in your PC. The complete manual is burned in the i-8000 CD-ROM:\napdos\isagraf\8000\english\_manu\"user\_manual\_i\_8xx7.pdf" and "user\_manual\_i\_8xx7\_appendix.pdf" or visit [http://www.icpdas.com/products/PAC/i-8000/getting\\_started\\_manual.htm](http://www.icpdas.com/products/PAC/i-8000/getting_started_manual.htm)

2. Before you can use the iPAC-8803 plus the i-87118 and i-87017W-E5, please make sure if your iPAC-8803 has installed the correct ISaGRAF driver. (please refer to Appendix A)

3. To make sure if your ISaGRAF software in PC has installed the I/O library of i-87117, i-87118 and i-87017W-E5 , please refer to Appendix B.

4. Please refer to to Appendix C to set the correct IP and mask address of the iPAC-8803.

5. In your ISaGRAF program, please connect the complex equipmenet "i\_87118" in the IO connection windows to the correct slot No. as below.

**Note**: One iPAC-8803 can accept only max. three i-87118 in its **Slot 5 thru. 7**.

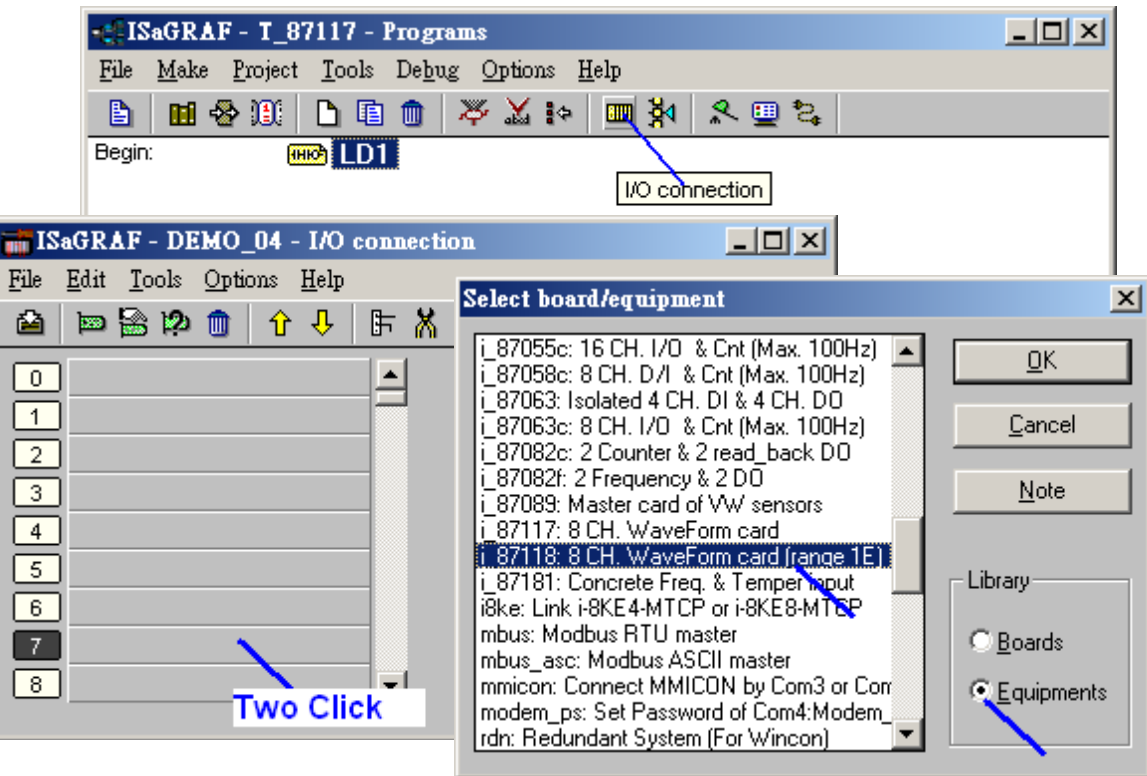

Then set proper "Range" and "NumOfWavePoint" in each channel.

Note:

1. One iPAC-8803 can accept only max. three **i-87118** (**range=1E**) in its **Slot 5 thru. 7**.

2. If setting i-87118's range as 5, 8, 9, or 1D, then it becomes i-87117. In this case you can plug it at slot 0 thru. 7 just like the real i-87117 card does. (Please refer the data of the i-87117) 3. If setting range as 1E, the "NumOfWavePoint" of the 56KHz signal is always using 100 points. Time gap between two points is always 1 (micro-second , that is 0.000001 second). The 9KHz signal will use the same time gap but its "NumOfWavePoint" can be set as 20, 40, 60 or 100. (recommend to set "NumOfWavePoint" to 100 for 9KHz signal if range = 1E)

Range : Can be 1E, 5, 8, 9 or 1D

- 1E : Voltage input with 9KHz signal plus 56KHz signal , -10.0 to +10.0 V (Default range)
- 5 : Voltage input,  $-2.5$  to  $+2.5$  V
- 8 : Voltage input , -10.0 to +10.0 V
- 9 : Voltage input,  $-5.0$  to  $+5.0$  V
- 1D : Current input , -31.25 to +31.25 A

NumOfWavePoint :

number of points inside the waveform diagram. Value can be 10 , 20 , 40 , 60 or 100 . Setting as wrong value will use the default value of 20 . If the "Range" is 1E, then this "NumOfWavePoint" setting is only for 9KHz signal. The 56KHz signal always uses setting value as 100.

ZeroCrossingChk : Default is 1, it means eanble zero crossing check. If setting it as 0 will disable it. (For AC input, please enable it. For straight line DC input, that is voltage / current is not changing , please disable it)

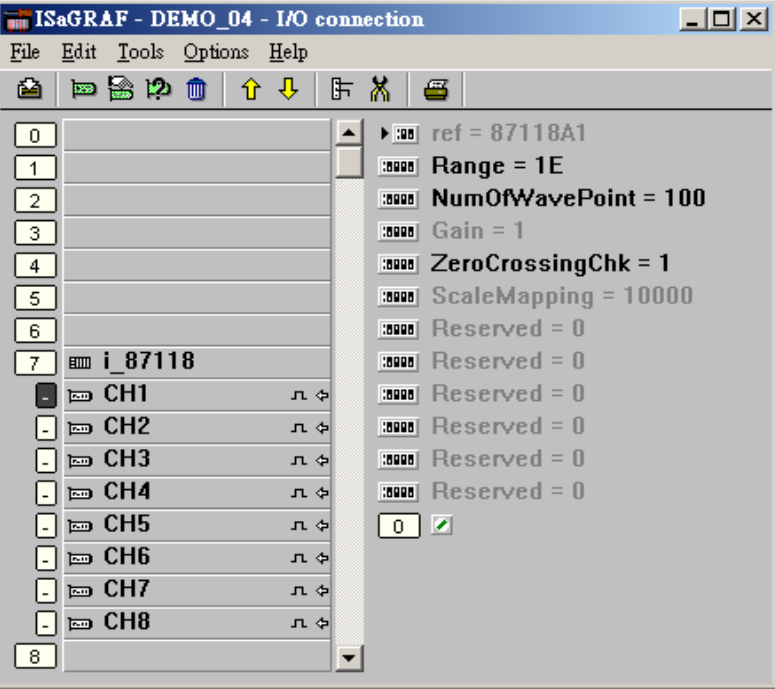

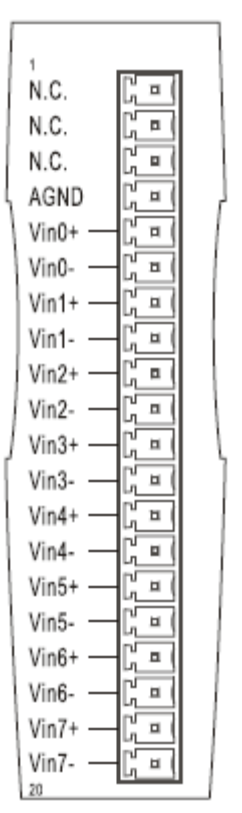

There are 8 analog channels in the i-87118 . If setting the "Range" as 1E, it can be plugged only in the slot 5 through 7 of the iPAC-8803. **The i-87118 can not be used in the RS-485 remote I/O expansion base** .The HMI like InduSoft can Read / Write iPAC-8803 via Modbus RTU protocol or via Modbus TCP/IP protocol. Each channel in the i-87118 has a absolute Modbus address area which has 1000 Modbus number in the iPAC-8803.

| <b>Slot</b>               | <b>Channel</b> | <b>Address</b>  | <b>Slot</b>                      | <b>Channel</b> | <b>Address</b>  | <b>Slot</b>                              | <b>Channel</b> | <b>Address</b>  |
|---------------------------|----------------|-----------------|----------------------------------|----------------|-----------------|------------------------------------------|----------------|-----------------|
|                           | 1              | $40001 - 40500$ | 6<br>9K<br>$\mathbf{Hz}$         | $\mathbf{1}$   | 44001 - 44500   | $\overline{7}$<br>9K<br>$\mathbf{Hz}$    | $\mathbf{1}$   | 48001 - 48500   |
|                           | $\overline{2}$ | $40501 - 41000$ |                                  | $\overline{2}$ | 44501 - 45000   |                                          | $\overline{2}$ | 48501 - 49000   |
| 5                         | $\overline{3}$ | $41001 - 41500$ |                                  | $\overline{3}$ | 45001 - 45500   |                                          | $\overline{3}$ | 49001 - 49500   |
| 9K<br>$\overline{Hz}$     | 4              | $41501 - 42000$ |                                  | $\overline{4}$ | $45501 - 46000$ |                                          | $\overline{4}$ | 49501 - 50000   |
|                           | 5              | 42001 - 42500   |                                  | 5              | $46001 - 46500$ |                                          | 5              | $50001 - 50500$ |
|                           | 6              | 42501 - 43000   |                                  | 6              | 46501 - 47000   |                                          | 6              | 50501 - 51000   |
|                           | $\tau$         | 43001 - 43500   |                                  | $\tau$         | 47001 - 47500   |                                          | $\overline{7}$ | 51001 - 51500   |
|                           | 8              | 43501 - 44000   |                                  | 8              | 47501 - 48000   |                                          | 8              | 51501 - 52000   |
|                           |                |                 |                                  |                |                 |                                          |                |                 |
| 5<br>56K<br>$\mathbf{Hz}$ | $\mathbf{1}$   | 52001 - 52500   | 6<br><b>56K</b><br>$\mathbf{Hz}$ | $\mathbf{1}$   | $56001 - 56500$ | $\overline{7}$<br>56K<br>$\overline{Hz}$ | $\mathbf{1}$   | $60001 - 60500$ |
|                           | $\overline{2}$ | 52501 - 53000   |                                  | $\overline{2}$ | 56501 - 57000   |                                          | $\overline{2}$ | $60501 - 61000$ |
|                           | $\overline{3}$ | 53001 - 53500   |                                  | $\overline{3}$ | 57001 - 57500   |                                          | 3              | $61001 - 61500$ |
|                           | $\overline{4}$ | 53501 - 54000   |                                  | $\overline{4}$ | 57501 - 58000   |                                          | $\overline{4}$ | $61501 - 62000$ |
|                           | 5              | 54001 - 54500   |                                  | 5              | 58001 - 58500   |                                          | 5              | $62001 - 62500$ |
|                           | 6              | 54501 - 55000   |                                  | 6              | 58501 - 59000   |                                          | 6              | $62501 - 63000$ |
|                           | $\tau$         | 55001 - 55500   |                                  | $\tau$         | 59001 - 59500   |                                          | $\overline{7}$ | $63001 - 63500$ |
|                           | 8              | 55501 - 56000   |                                  | 8              | 59501 - 60000   |                                          | 8              | 63501 - 64000   |

Table 1

The detailed definition of the Modbus number in the i-87118 's channel area is listed as Table 2. The address in Table 2 is the Offset address. The offset address 1 is mapped to the starting address 1 in the Table1. So the absolute modbus address is the "Offset Address in Table2" plus the "Starting Address of the associated channel in Table 1" minus 1. That is abs  $addr = offset\_addr + start\_addr - 1$ . For example, The absolute Modbus address of the 56KHz channel 2 's offset 1 of the i-87118 in slot 7 is 60501, its offset 101 has absolute address as 60601 .

| <b>Offset</b><br><b>Address</b> | Data<br><b>Type</b> | <b>Description</b>                                                                                                    |
|---------------------------------|---------------------|----------------------------------------------------------------------------------------------------|
| $\mathbf{1}$                    | Boolean             | Low alarm status of Vpp (Read only)                                                                                                    |
| $\overline{2}$                  | Boolean             | High alarm status of Vpp (Read only)                                                                                                    |
| 3                               | Boolean             | Low alarm status of Vrms (Read only)                                                                                                    |
| 4                               | Boolean             | High alarm status of Vrms (Read only)                                                                                                    |
| 5                               | Boolean             | Low alarm status of frequency (Read only)                                                                                                    |
| 6                               | Boolean             | High alarm status of frequency (Read only)                                                                                                    |
| $\tau$                          | Boolean             | Low alarm status of SINAD (Read only)                                                                                                    |
| 8                               |                     | Reserved                                                                                                    |
| 9                               | Boolean             | Low alarm status of min. voltage (Read only)                                                                                                    |
| 10                              | Boolean             | High alarm status of min. volatge (Read only)                                                                                                    |
| 11                              | Boolean             | Low alarm status of max. voltage (Read only)                                                                                                    |
| 12                              | Boolean             | High alarm status of max. voltage (Read only)                                                                                                    |
| 13                              | Boolean             | Low alarm status of TT (Read only)                                                                                                    |
| 14                              | Boolean             | High alarm status of TT (Read only)                                                                                                    |
| 15                              | Boolean             | Low alarm status of TH (Read only)                                                                                                    |
| 16                              | Boolean             | High alarm status of TH (Read only)                                                                                                    |
| 17                              | Boolean             | Low alarm status of TL (Read only)                                                                                                    |
| 18                              | Boolean             | High alarm status of TL (Read only)                                                                                                    |
| 19                              | Boolean             | High alarm status of Pattern difference (Read only)                                                                                                    |
| 20                              | Boolean             | Return True if any alarm status of item 1 thru. 19 is True.<br>Return False if all alarm status of item 1 thru. 19 are False.<br>(Read only)                                     |
| 21                              | Boolean             | Enable / Disable Vpp alarm checking (Readable $\&$ writable)<br>Address for 9KHz signal only (no such an address for 56KHz)<br>(It will Enable / Disable both of 9KHz and 56KHz) |
| 22                              | Boolean             | Enable / Disable Vrms alarm checking (Readable & writable)<br>Address for 9KHz signal only (no such an address for 56KHz)<br>(It will Enable / Disable both of 9KHz and 56KHz)   |

Table 2

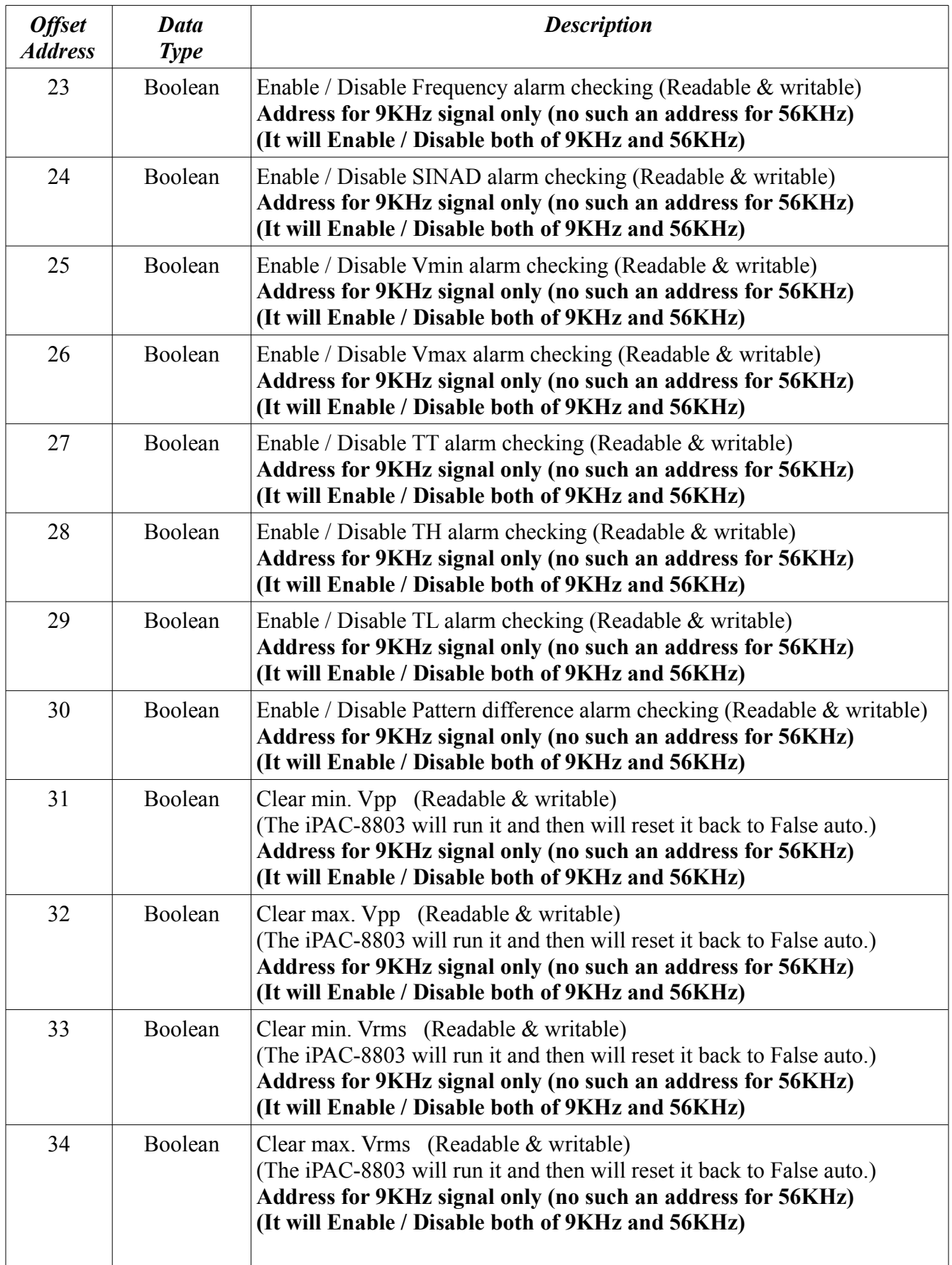

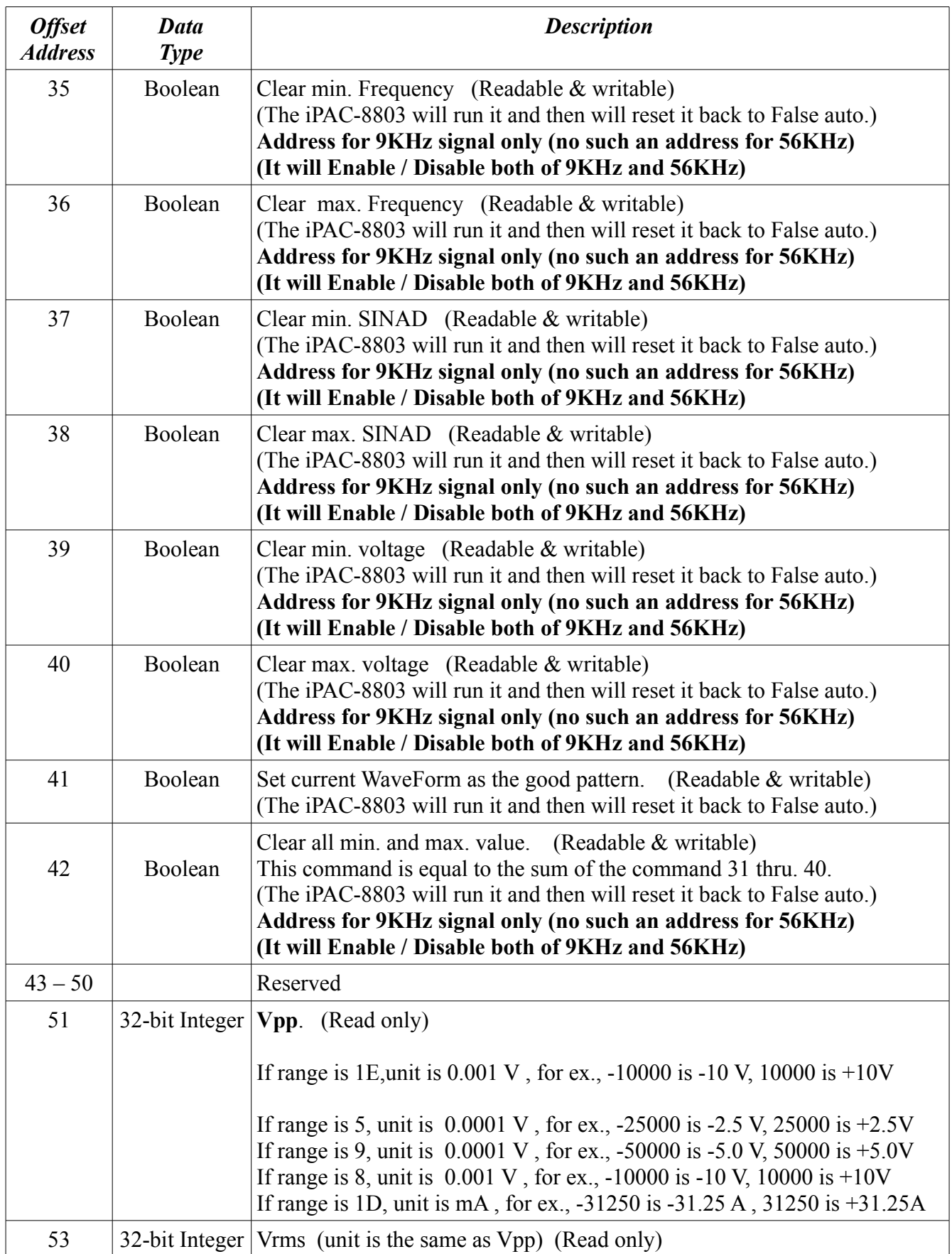

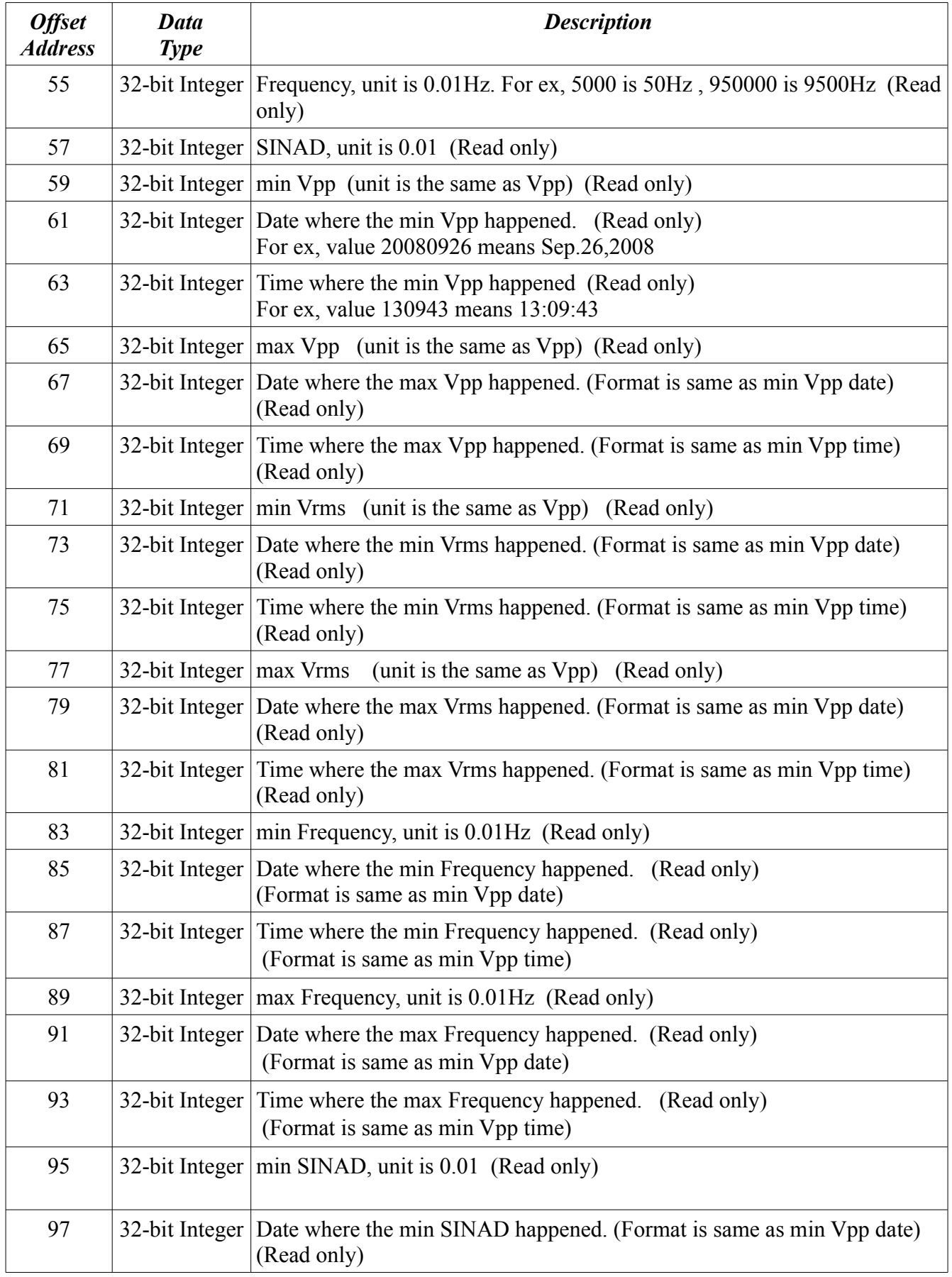

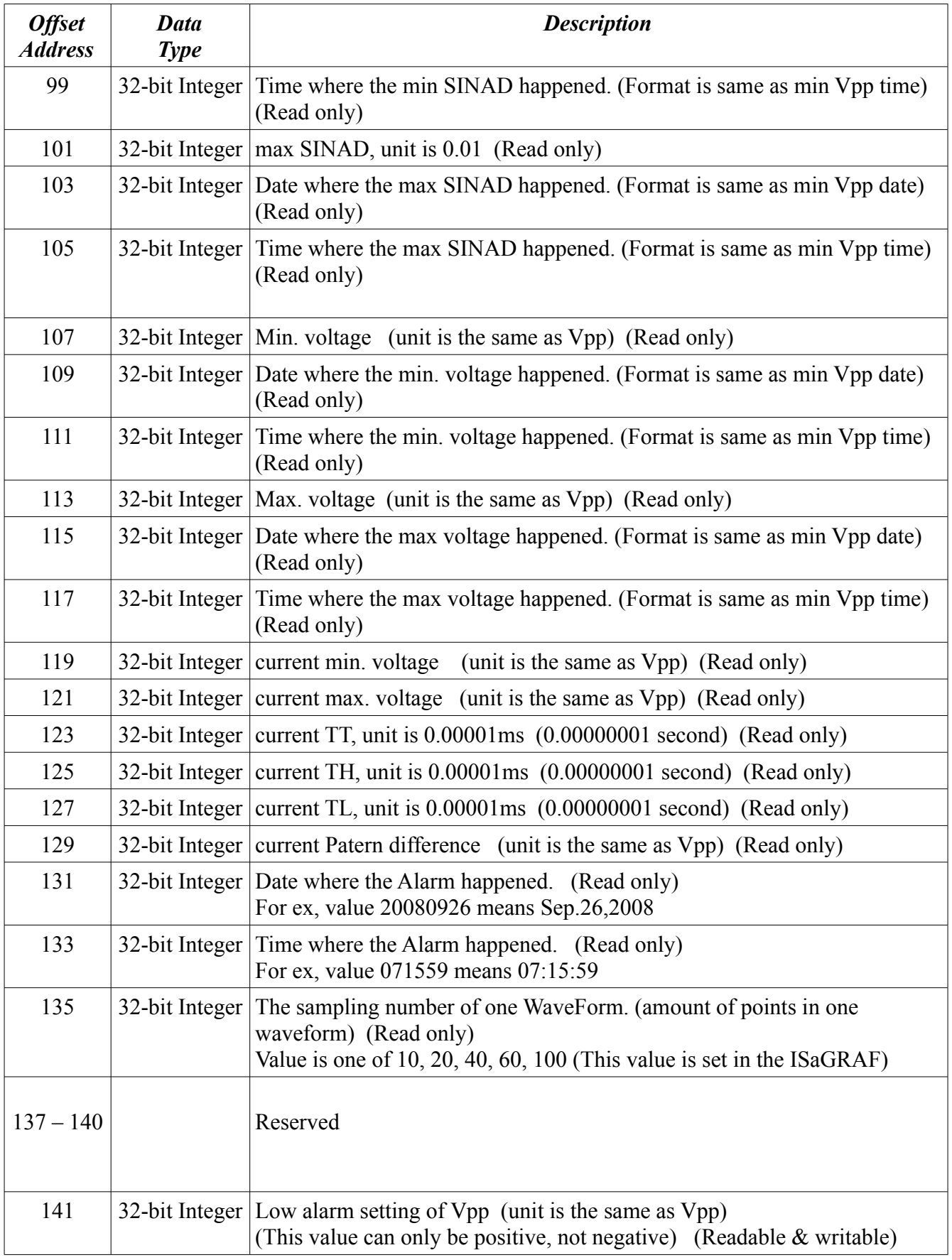

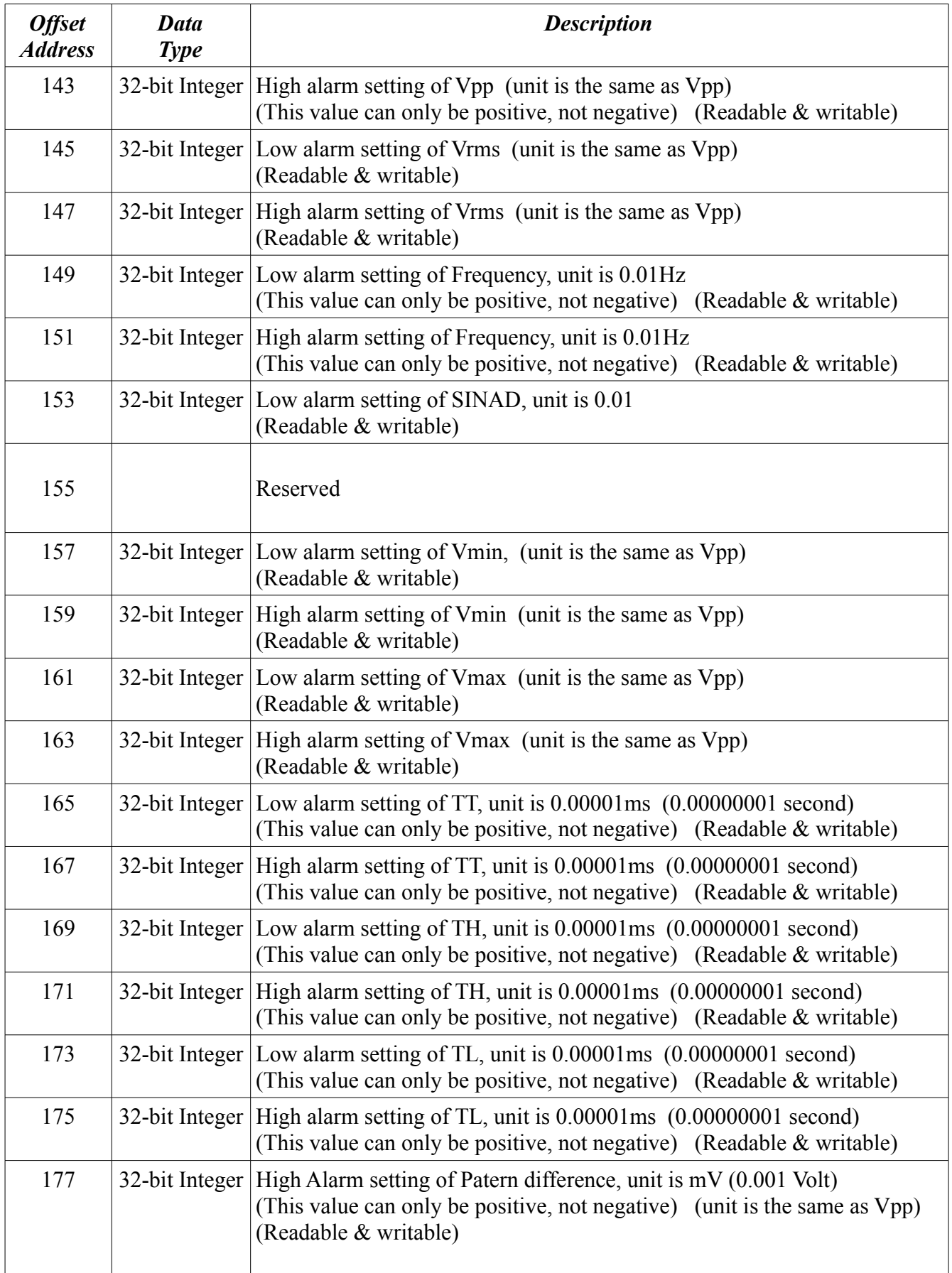

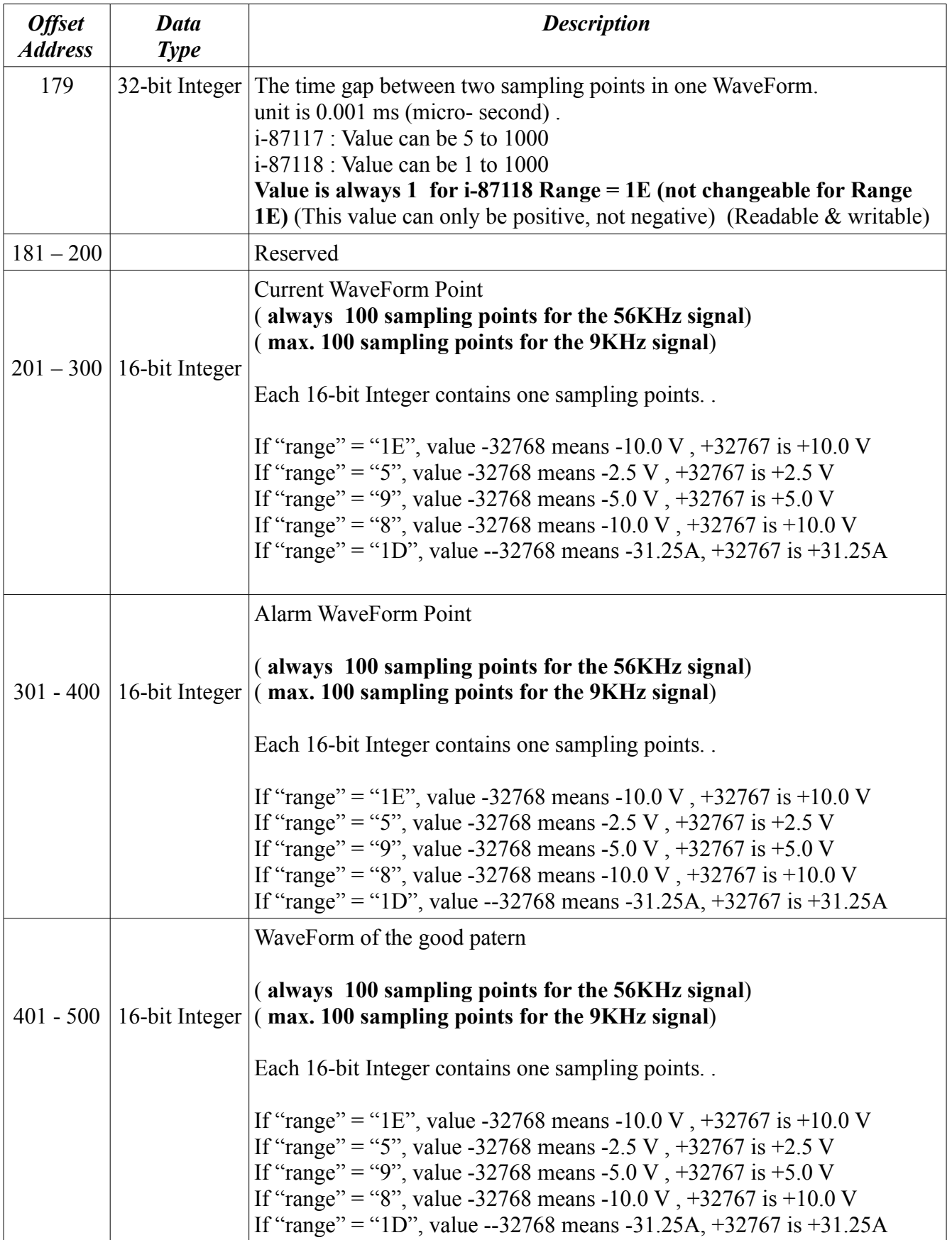

## **Appendix A: Update iPAC-8803 ISaGRAF driver**

#### **To Know The Current Driver Version** (**We use driver 1.1 as an example)**

- 1. Create a file folder named "8000" in your hard drive .For example, "**c:\8000**".
- 2. Copy all iPAC-8803 driver files into the "**c:\8000**"

### **7188xw.exe, 7188xw.f4, 7188xw.ini, ip\_20080530.img, autoexec.bat, isa\_8803.exe**, **isa\_data.exe**

- 3. Run "\8000\7188xw.exe" in your hard drive. A "7188xw" screen will appear (Press F1 for help).
- 4. Link COM1 or COM2 of your PC to COM1 of the controller through a RS232 cable. If you use other COM port (ex.COM5), please modify the first line of "7188xw.ini".

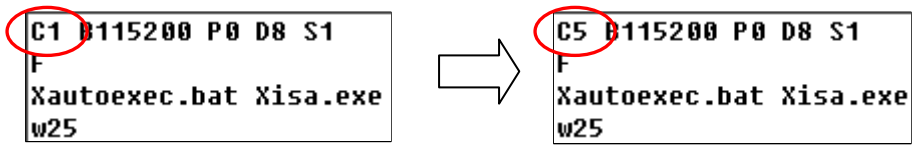

- 5. Power off iPAC, switch the dip on the iPAC-8803 to "INIT" position, then power it up.
- 6. If the connection is Ok, "i-8000>" messages will appear on the 7188xw screen.

```
ICP_DAS MiniOS7 for I-8000 Ver. 2.00 build 002, Apr 08 2005 17:06:02
SRAM:512K, FLASH MEMORY:512K
[CPU=Am188ES]
Serial number= 09 63 4A 60 03 00 00 76
\verti-8000>
```
- 7. Type "ver" to see the current OS version & date.
- 8. Type "isa  $8803$  \*p=" to see the current driver version No. & setting of the controller.

```
i-8000\sqrt{v}er
ICP_DAS MiniOS7 for I-8000 Ver. 2.00 build 002, Apr 08 2005 17:06:02
SRAM:512K, FLASH MEMORY:512K
LCPU=Am188ESJ
Serial number= 09 63 4A 60 03 00 00 76
i-80000isa *p=
 Driver : I-8x \times 7 : isa.exe \{3.16 \text{ p} \text{c}t.25.2006Mini087: Must use 8k050408.img
 isa_data.exe - 1.8,0ct.25,2006
 NED-ID : 1
 COM1 is Modbus RTU slave port, 19200, 8, N, 1
 COM3 is Modbus RTU slave port,19200,8,N,1<br>Use 'isa *f=1' to free COM1, 'isa *f=0' to set COM1 as Modbus RTU
COCopyright:ICP DAS CO., LTD.
                                         Taiwan Id:84517297_
```
#### **To Upgrade An ISaGRAF Embedded Driver**

- 1. Power off iPAC, switch the dip on the iPAC-8803 to "INIT" position, then power it up.
- 2. Press "**F4**" to auto download the following files and reboot system. **(isa\_data.exe, autoexec.bat, isa\_8803.exe, ip\_20080530.img)**

```
\left| i - 8000 \right\rangledel /u
 Total File number is 2, do you really want to delete(y/n)?
 i-8000>LOAD
 File will save to 8000:0000
 StartAddr-->7000:FFFF
 Press ALT E to download file!
Load file:isa_data.exe[crc=E70F,0000]
 Send file info. total 287 blocks
 Block 287
 Transfer time is: 12.844000 seconds
```
Wait about 60 sec. to update ISaGRAF system & DO NOT REMOVE THE POWER

li-8000>bios1 MiniOs7 for 8000 Ver 2.00.002, date=04/08/2005 Checking CRC-16...OK. Update the OS code. Please wait the message  $\langle\langle$ Write Finished $\rangle\rangle$ Erase Flash [F000] Write Flash IFF1 <<Write Finished>>OK  $\sqrt{\text{Wait } \text{WDT } \text{reset } \text{system...}}$ ICP\_DAS MiniOS7 for I-8000 Uer. 2.00 build 002, Apr 08 2005 17:06:02 SRAM:512K. FLASH MEMORY:512K ICPU=RDC 8820-D1 Serial number= 5A 5A 5A 5A 5A 5A 5A 5A

3. Type "dir" to make sure "autoexec.bat" and "isa\_8803.exe" are well burned

∥i–8000>DIR **0)autoexec.bat 05/21/2003 06:40:00** 22 [00016 18002 : 0000-8003 : 0006 10/25/2006 10:28:00 180678 [2C1C6 18005:0006-AC21:000C X)isa.exe Total File number is 2 Free space=277956 bytes

- 4. Press ALT+X to exit "7188xw".
- 5. Switch the dip on the iPAC to "Run" position , recycle the power of the controller.

## **Appendix B: Install the i-87117 and i-87118 I/O library into ISaGRAF software**

i-87117 is in the "**IO complex equipments**" while i-87017W-E5 is in the "**IO boards**" selection.

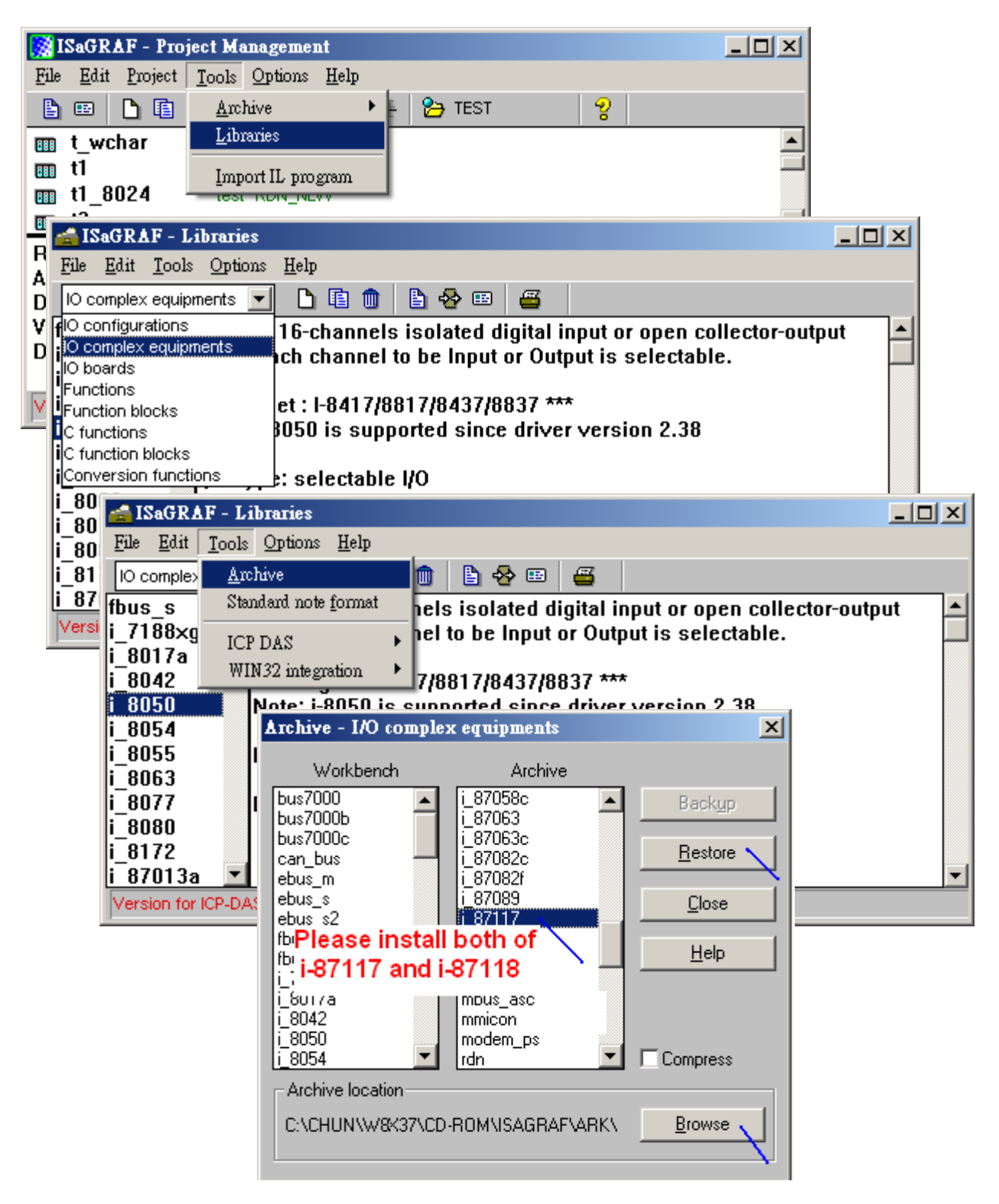

# **Appendix C: Setting IP and Mask and Gateway Address of the iPAC**

- 1. Create a file folder named "8000" in your hard drive .For example, "**c:\8000**".
- 2. Copy all iPAC-8803 driver files into the "**c:\8000**"

**7188xw.exe, 7188xw.f4, 7188xw.ini, ip\_20080530.img, autoexec.bat, isa\_8803.exe**, **isa\_data.exe** 

3. Run "\8000\7188xw.exe" in your hard drive. A "7188xw" screen will appear (Press F1 for help).

4. link COM1 or COM2 of your PC to COM1 of the controller through a RS232 cable. If you use other COM port (ex.COM5), please modify the first line of "7188xw.ini".

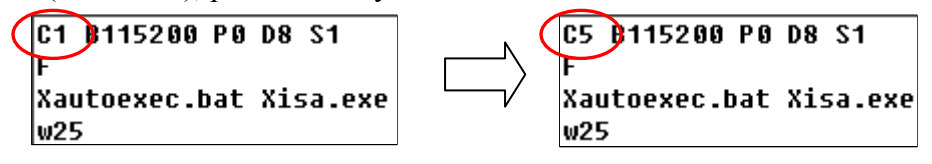

- 5. Power off iPAC, switch the dip on the iPAC-8803 to "INIT" position, then power it up.
- 6. If the connection is Ok, "i-8000>" messages will appear on the 7188xw screen.

```
ICP_DAS MiniOS7 for I-8000 Ver. 2.00 build 002, Apr 08 2005 17:06:02
SRAM:512K, FLASH MEMORY:512K
[CPU=Am188ES]
Serial number= 09 63 4A 60 03 00 00 76
\verti-8000>
```
- 7. Type "IP xxx.xxx.xxx.xxx" to set LAN1's IP address. For ex., IP 192.168.1.100 then type "IP" to see the current set IP.
- 8. Type "IP2 xxx.xxx.xxx.xxx" to set LAN2's IP address. For ex., IP2 192.168.1.101 then type "IP" to see the current set IP.
- 9. Type "Mask xxx.xxx.xxx.xxx" to set LAN1's Mask address. For ex., Mask 255.255.255.0 then type "Mask" to see the current set Mask.
- 10. Type "Mask2 xxx.xxx.xxx.xxx" to set LAN2's Mask address. For ex., Mask2 255.255.255.0 then type "Mask2" to see the current set Mask.

If you wish to set the gateway address, you can use the "Gateway xxx.xxx.xxx.xxx" and the "Gateway2 xxx.xxx.xxx.xxx" command.

11. Remember to switch the dip on the iPAC back to "Run" position , recycle the power of the controller.